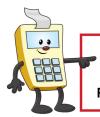

#### **ATTENTION:**

This Addy Tip is a procedural resource for the UCF Financials Reference Database, which only contains data prior to July 1, 2022.

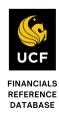

## **Accessing Billing Invoices**

Due to recent process changes as a result of the UCF Rising program, sponsored project billing invoices, summaries, and other details are now available in UCF Financials. This Addy Tip explains two ways to access billing invoice information within UCF Financials.

**Note**: The billing invoice is available as a printable PDF.

## A. Review Billing Summary

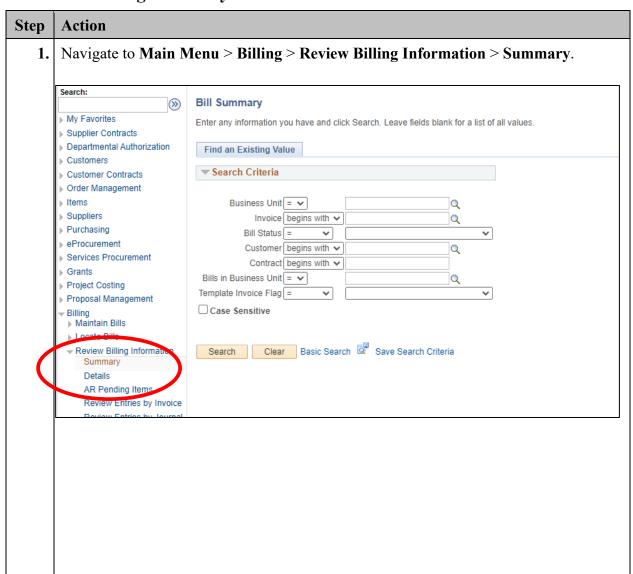

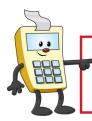

### **ATTENTION:**

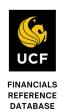

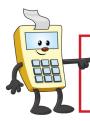

### **ATTENTION:**

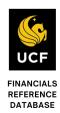

| Bill Summary Enter any information you have and click Search. Leave fields blank for a list of all values.                                                                                                    |
|----------------------------------------------------------------------------------------------------|
| Find an Existing Value                                                                                                    |
| ▼ Search Criteria                                                                                                    |
| Business Unit = \times UCF01                                                                                                    |
| Enter the name of the Customer in the Name 1 field. Changing the begins with to contains can help find a Customer if you don't have the exact or complete name. Click Look Up.  Look Up Customer  SetID UCF01  Customer ID begins with V  City begins with V         |
| Name 1 contains V Air Force ×  Look Up Clear Cancel Basic Lookup                                                                                                    |
| A list showing each <b>Customer ID</b> associated with that name will display. In this example, <b>Customer ID CNG50387</b> is listed multiple times due to multiple locations Selecting any of these will provide the same <b>Search Results</b> in the next steps. |

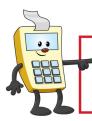

#### **ATTENTION:**

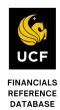

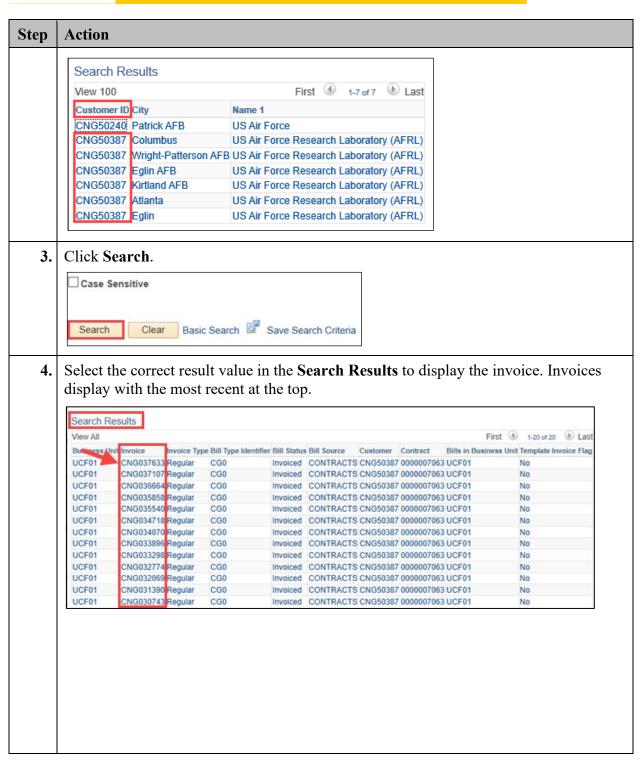

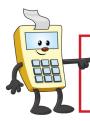

### **ATTENTION:**

This Addy Tip is a procedural resource for the UCF Financials Reference Database, which only contains data prior to July 1, 2022.

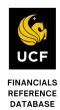

## Step Action

5. The **Bill Summary Info** page shows the invoice information and the invoice image. Select any of the links to review additional invoice information.

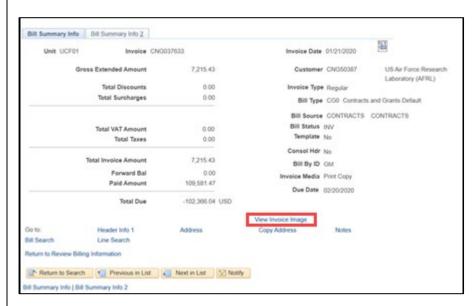

For example, select **View Invoice Image** to review the actual PDF invoice that was created as shown in the following image:

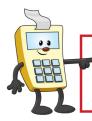

### **ATTENTION:**

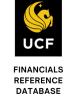

|                                                                                                    | JEST FOR AD                                         |                                | No. 0348-0004                   | a. "X" one or bo                                |                           | PAGE 1 OF 1 PAGES  2. BASIS OF REQUEST                              |          |
|----------------------------------------------------------------------------------------------------|-----------------------------------------------------|--------------------------------|---------------------------------|-------------------------------------------------|---------------------------|---------------------------------------------------------------------|----------|
| OR                                                                                                    | (See instructions on bed                            |                                | TYPE OF<br>PAYMENT<br>REQUESTED | [] ADVANCE<br>[X] REIMBURS<br>b. "X" the applic | cable box                 | []CASH<br>[X]ACCRUAL                                                |          |
| TO WHICH THIS REPOR                                                                                                    | T IS SUBMITTED                                      | GANIZATIONAL ELEMENT           | 4. FEDERAL C<br>NUMBER ASS      | FINAL<br>GRANT OR OTHER<br>GRED BY FEDER        | DENTIFYING<br>AL AGENCY   | 5. PARTIAL PAYMENT<br>REQUEST NUMBER FOR<br>THIS REQUEST            |          |
| 6. EMPLOYER IDENTI-                                                                                                    |                                                     |                                | 8 DEBIOD CO                     | WERED BY THIS F                                 | EQUEST                    | 20                                                                  |          |
|                                                                                                    | IDENTIFYING NUMBI                                   |                                |                                 | om (month, day, yes                             |                           | To (month, day, year)                                               |          |
| 9. RECIPIENT ORGANIZ.<br>Name: THE UNIVERSIT<br>Duns: 150805653<br>Number and Street: 1220<br>City, State and ZIP Code:                   | Y OF CENTRAL FLOO<br>21 RESEARCH PARK               | RIDA BOARD OF TRUSTEES         | Name:<br>Numbe                  |                                                 | OF CENTRAL F<br>IX 160118 | 12/31/2019 different than item 9) LORIDA BOARD OF TRUSTEI 2816-0118 | ES       |
|                                                                                                    |                                                     | RSEMENTS/ADVANCES RE           | (b)                             |                                                 | (c)                       | TOTAL                                                               |          |
| PROGRAMS/FUNCTION                                                                                                    | ONS/ACTIVITIES                                      | (-)                            | V-9                             |                                                 | (0)                       |                                                                     |          |
| Total program<br>outlays to date     b. Less: Cumulative program                                                                          | (As of date)<br>12/31/2019<br>am income             | \$ 116,796.90                  | \$                              |                                                 | S                         | \$ 116,796.9                                                        | 0        |
| c. Net program outlays (Li                                                                                                    |                                                     | 116,796.90                     |                                 |                                                 |                           | 116,796.9                                                           | 0        |
| d. Estimated net cash out                                                                                                    |                                                     |                                |                                 |                                                 |                           |                                                                     |          |
| e. Total (Sum of lines c &                                                                                                    |                                                     | 116,796.90                     |                                 |                                                 |                           | 116,796.9                                                           | 0        |
| f. Non-Federal share of an                                                                                                    |                                                     | 0.00                           |                                 |                                                 |                           | 0.0                                                                 |          |
| g. Federal share of amoun                                                                                                    |                                                     | 116,796.90                     |                                 |                                                 |                           | 116,796.9                                                           |          |
| h. Federal payments previ                                                                                                    |                                                     | 109,581.47                     |                                 |                                                 |                           | 109,581.4                                                           | _        |
| i. Federal share now requi<br>h)                                                                                                    | nwo (Line g minus In                                | 7,215.43                       |                                 |                                                 |                           | 7,215.4                                                             | 3        |
| j. Advances required by m<br>when requested by Federa                                                                                     |                                                     |                                |                                 |                                                 |                           |                                                                     |          |
| agency for use in making<br>prescheduled advances                                                                                         | 2 <sup>nd</sup> month                               |                                |                                 |                                                 |                           |                                                                     |          |
| 12. ALTERNATE COMPU                                                                                                    | 3" month                                            | CERONIA                        |                                 |                                                 |                           |                                                                     | $\dashv$ |
|                                                                                                    |                                                     | ide during period covered by I | the advance                     |                                                 |                           |                                                                     |          |
|                                                                                                    |                                                     | and as of beginning of advance |                                 |                                                 |                           |                                                                     |          |
| c. Amount requested (Line                                                                                                    |                                                     |                                |                                 |                                                 |                           |                                                                     |          |
| 13. CERTIFICATION                                                                                                    |                                                     |                                |                                 |                                                 |                           |                                                                     |          |
| I certify that to the best of<br>the data above are correct<br>made in accordance with tagreement and that payme<br>previously requested. | t and that all outlays w<br>the grant conditions or | ore<br>other<br>been           | 100                             |                                                 |                           | DATE REQUEST<br>SUBMITTED<br>01/21/2020                             |          |
|                                                                                                    |                                                     | TYPED OR PRINTED               | NAME AND TIT                    | LE                                              |                           | TELEPHONE (AREA CODI<br>NUMBER, EXTENSION)                          | €,       |
|                                                                                                    |                                                     | Van Nguyen                     |                                 |                                                 |                           | 407-823-3778                                                        | 1        |
|                                                                                                    |                                                     | Accountant                     |                                 |                                                 |                           |                                                                     | 1        |
|                                                                                                    |                                                     | Van.Nguyen@                    | ucf.edu                         |                                                 |                           |                                                                     |          |
| This space for agency use                                                                                                    |                                                     |                                |                                 |                                                 |                           |                                                                     |          |
| 270-102                                                                                                    |                                                     |                                |                                 |                                                 |                           | STANDARD FORM 270 (7                                                |          |
|                                                                                                    |                                                     |                                |                                 |                                                 | Prescri                   | bed by CASS Cerullars A-102 and A-                                  | 110      |
|                                                                                                    |                                                     |                                |                                 |                                                 |                           |                                                                     |          |

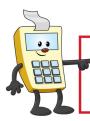

## **ATTENTION:**

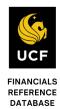

|                    |                                                                                    | nary Info 2 tab to By [shows who           |              | alues (i.e., <b>Approval Status</b> voice]).                                                                                             | , <b>D</b> |
|--------------------|------------------------------------------------------------------------------------|--------------------------------------------|--------------|----------------------------------------------------------------------------------------------------|------------|
| Bill Summary Inf   |                                                                                    | olce CNG037633                             |              |                                                                                                    |            |
|                    | AR Level<br>AR Option<br>Pre-Load Status<br>Budget Check Status<br>Approval Status | Valid<br>Not Required<br>01/21/2020 4:40PM | _            | ✓ Attach Invoice Image  VAT Defaults Applied  Invoice Printed  EDI Sent  Currency Converted  GL Entries Created  AR Pending Item Created |            |
| Go to: Bill Search | Header Info 1 Line Search                                                          | Address                                    | Copy Address | Notes                                                                                                    |            |

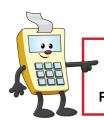

### **ATTENTION:**

This Addy Tip is a procedural resource for the UCF Financials Reference Database, which only contains data prior to July 1, 2022.

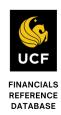

## **B.** Review Billing Details

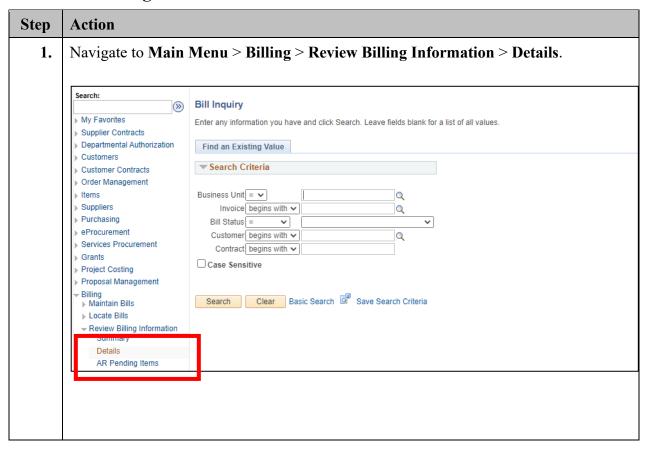

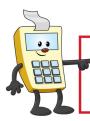

### **ATTENTION:**

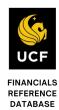

| Step | Action                                                                                                    |
|------|----------------------------------------------------------------------------------------------------|
| 2.   | Enter the <b>Invoice</b> (enter <b>CNG0</b> ) and the <b>Customer</b> or <b>Contract</b> to locate the correct invoice for review.                                                                                                    |
|      | Bill Summary  Enter any information you have and click Search. Leave fields blank for a list of all values.  Find an Existing Value                                                                                                    |
|      | Business Unit   UCF01   Invoice begins with   CNG0   Bill Status =   Customer begins with   Contract begins with   Work with   Work with |
|      | Note 1: The Contract ID is the same as the Award ID.  Note 2: The percentage sign (%) in Contract replaces the zeroes at the beginning of the number.  Note 3: Review section A of this Addy Tip to search for the Customer by name.                                                                                                    |
| 3.   | Click Search.  Case Sensitive                                                                                                    |
|      | Search Clear Basic Search Save Search Criteria                                                                                                    |

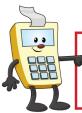

#### **ATTENTION:**

This Addy Tip is a procedural resource for the UCF Financials Reference Database, which only contains data prior to July 1, 2022.

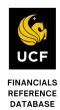

#### Step Action 4. Select the correct result value in the Search Results to display the invoice. Invoices display with the most recent at the top. Search Results View All First 1-20 of 20 D Last twoice Type Bill Type Identifier Bill Status Bill Source Customer Contract Bills in Business Unit Template Invoice Flag UCF01 CNG037633 Regular Invoiced CONTRACTS CNG50387 0000007063 UCF01 CG0 No CNG037107 Regular UCF01 Invoiced CONTRACTS CNG50387 0000007063 UCF01 CG0 No UCF01 CNG036664 Regular CG0 Invoiced CONTRACTS CNG50387 0000007063 UCF01 CNG035858 Regular UCF01 Invoiced CONTRACTS CNG50387 0000007063 UCF01 CNG035540 Regular UCF01 CG0 Invoiced CONTRACTS CNG50387 0000007063 UCF01 No CG0 CNG034718 Regular UCF01 Invoiced CONTRACTS CNG50387 0000007063 UCF01 No UCF01 CNG034070 Regular Invoiced CONTRACTS CNG50387 0000007063 UCF01 UCF01 CNG033896 Regular CG0 Invoiced CONTRACTS CNG50387 0000007063 UCF01 No CNG033298 Regular UCF01 Invoiced CONTRACTS CNG50387 0000007063 UCF01 CG0 No CG0 UCF01 CNG032774 Regular Invoiced CONTRACTS CNG50387 0000007063 UCF01 No CNG032069 Regular UCF01 Invoiced CONTRACTS CNG50387 0000007063 UCF01 UCF01 CNG031390 Regular Invoiced CONTRACTS CNG50387 0000007063 UCF01 CG0 No CNG030743 Regular UCF01 CG0 Invoiced CONTRACTS CNG50387 0000007063 UCF01 No 5. The **Header-Info 1** tab shows the invoice information and the invoice image. The **View Invoice Image** link allows you to review the actual invoice that was created.

Line - Info 1 7,215.43 USD 103 Unit UCFO1 Invoice: CNG037633 Status INV Invoice Date 01/21/2020 Cycle ID MONTHLY Type CG0 Worksheet Cross Reference Source CONTRACTS Frequency Once Customer CN050387 SubCust1 SubCust2 US Air Force Research Laboratory (AFRL) From Date 12/01/2019 To Date 12/31/2019 ing Date 01/21/2020 Pay Terms NET30 Remit To BOA1 Bank Account ACH Sales TM1 Bill Inquiry Phone 407-823-3778 Credit CR-CN001 Collect CO-CNG08 Specialist BI-CNOOR Billing Authority Van Nguyen Header Info 2 Copy Address Commit Crist Header - Info 1 Line Search Return to Search 🔛 Notify 😅 Refresh der - Info 1 | Line - Info 1

Note: Select other links to review additional invoice information.

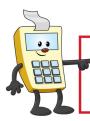

### **ATTENTION:**

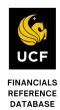

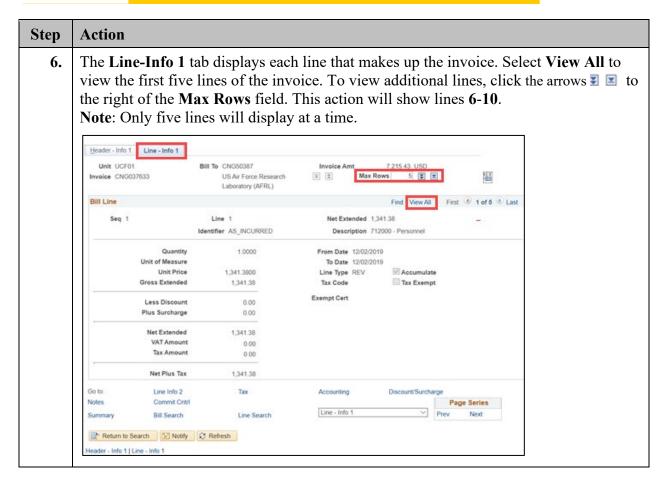

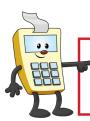

### **ATTENTION:**

This Addy Tip is a procedural resource for the UCF Financials Reference Database, which only contains data prior to July 1, 2022.

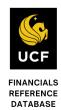

Step Action 7. The example belows displays the first three lines of an invoice on the Line-Info 1 tab. Header - Info 1 Line - Info 1 Unit UCF01 7,215.43 USD Bill To CNG50387 Invoice Amt Invoice CNG037633 五金 Max Rows 5 \$£¥ US Air Force Research Laboratory (AFRL) Bill Line Find | View 1 First 1-5 of 5 Last Line 1 Net Extended 1,341.38 Identifier AS\_INCURRED Description 712000 - Personnel Quantity 1.0000 From Date 12/02/2019 Unit of Measure To Date 12/02/2019 ✓ Accumulate Unit Price 1.341.3800 Line Type REV Gross Extended 1,341.38 Tax Code Tax Exempt **Exempt Cert** Less Discount Plus Surcharge 0.00 Net Extended 1,341.38 VAT Amount Tax Amount 0.00 Net Plus Tax 1 341 38 Seq 2 Line 2 Net Extended 295.10 Identifier AS\_INCURRED Description 712000 - Personnel Quantity 1 0000 From Date 12/02/2019 Unit of Measure To Date 12/02/2019 Unit Price 295.1000 Line Type REV Accumulate **Gross Extended** 295.10 Tax Code Tax Exempt **Exempt Cert** Less Discount 0.00 Plus Surcharge 0.00 Net Extended 295 10 **VAT Amount** Tax Amount 0.00 Net Plus Tax 295 10 Seq 3 Line 3 Net Extended 657.28 Identifier AS\_INCURRED Description 782000 - Indirect Expense Quantity 1.0000 From Date 12/05/2019 Unit of Measure **To Date** 12/05/2019 657.2800 Line Type REV ✓ Accumulate Tax Exempt **Gross Extended** Tax Code 657.28 **Exempt Cert** Less Discount 0.00 Plus Surcharge Net Extended 657.28 **VAT Amount** 0.00 Tax Amount 0.00 Net Plus Tax 657.28

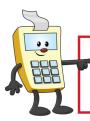

### **ATTENTION:**

This Addy Tip is a procedural resource for the UCF Financials Reference Database, which only contains data prior to July 1, 2022.

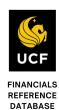

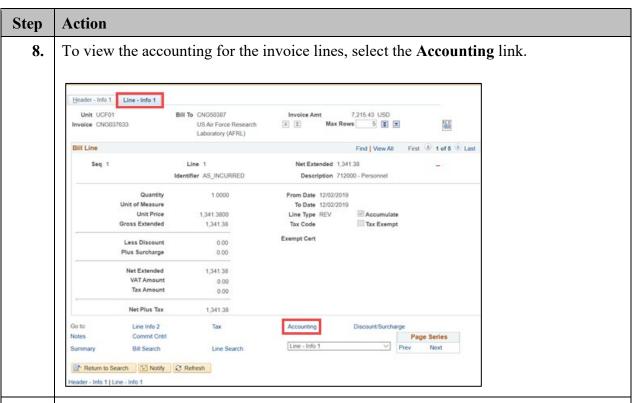

9. The Unbilled AR tab displays. Select View All to view the first five lines of the invoice. To view additional lines, click the arrows ■ to the right of the Max Rows field. This action will show lines 6-10.

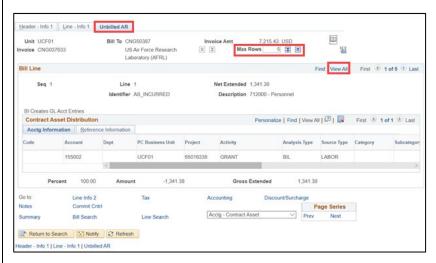

Note: Only five lines will display at a time.

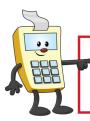

### **ATTENTION:**

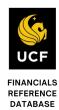

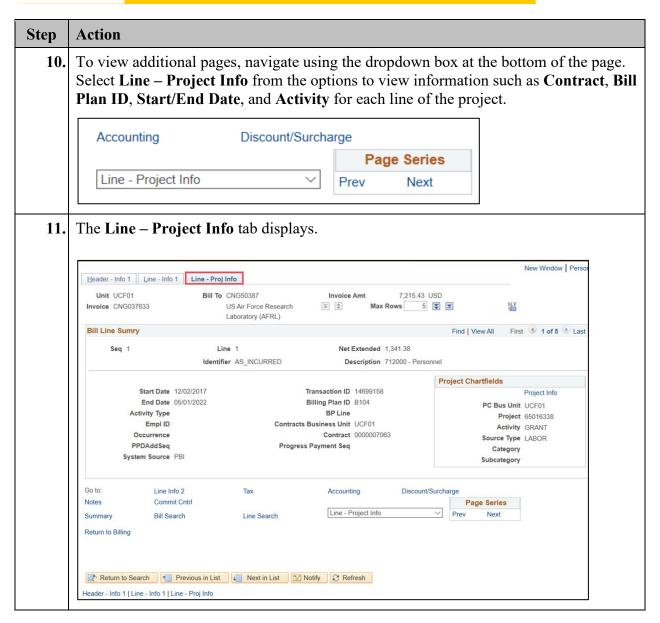

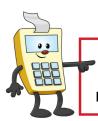

### **ATTENTION:**

This Addy Tip is a procedural resource for the UCF Financials Reference Database, which only contains data prior to July 1, 2022.

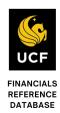

## C. Review Billing Details as Query

If you would like to scan the billing information in query form rather than on the UCF Financials page or in a PDF, the query FXBI\_INVOICES\_INV can be run.

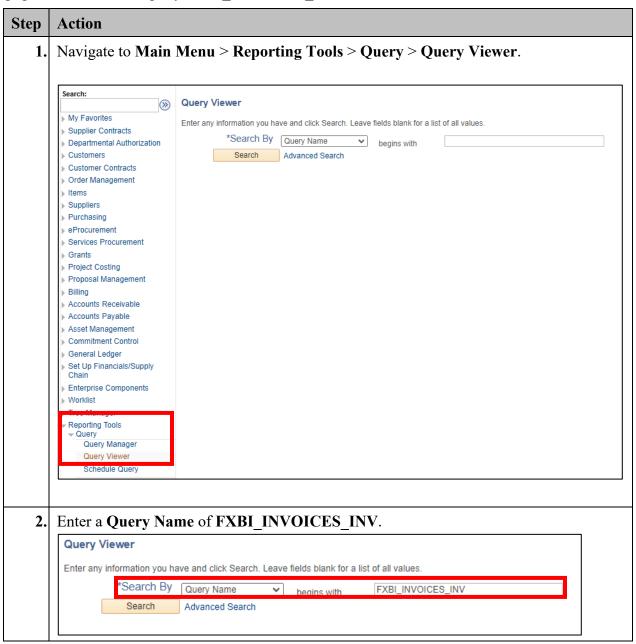

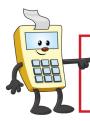

### **ATTENTION:**

This Addy Tip is a procedural resource for the UCF Financials Reference Database, which only contains data prior to July 1, 2022.

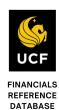

| ep | Act             | ion                                                                          |                                                                                         |                                                                                                    |                                                   |                                   |                                       |                                   |                                   |                                                      |                                                                                                 |        |
|----|-----------------|------------------------------------------------------------------------------|-----------------------------------------------------------------------------------------|----------------------------------------------------------------------------------------------------|---------------------------------------------------|-----------------------------------|---------------------------------------|-----------------------------------|-----------------------------------|------------------------------------------------------|-------------------------------------------------------------------------------------------------|--------|
| 3. | Clic            | ck Sea                                                                       | rch.                                                                                    |                                                                                                    |                                                   |                                   |                                       |                                   |                                   |                                                      |                                                                                                 |        |
|    | Enter           | Find an                                                                      | on you have and click Se<br>Existing Query   Create<br>By Query Name<br>Advanced Search | narch. Leave fields blank for a lite.  New Query  begins with                                                                                 |                                                   | NVOICES_INV                       |                                       |                                   |                                   |                                                      |                                                                                                 |        |
|    |                 |                                                                              |                                                                                         |                                                                                                    |                                                   |                                   |                                       |                                   |                                   |                                                      |                                                                                                 |        |
| 4. | Exc             |                                                                              | to downlo                                                                               | OICES_INV li<br>oad a spreadsh                                                                                                    |                                                   | lect the I                        | TTM                                   | <b>1L</b> 1                       | ink                               | to vie                                               | w the webpa                                                                                     | age o  |
| 4. | Exc             | cel linl                                                                     | to downlo                                                                               |                                                                                                    |                                                   |                                   | HTN                                   | <b>1L</b> 1                       | ink                               | to vie                                               | w the webpa                                                                                     | age of |
| 4. | Exc             | cel linl                                                                     | to downlo                                                                               | ad a spreadsho                                                                                                    | eet.                                              |                                   | HT M                                  | <b>1</b> 1                        | ink                               | to vie                                               | w the webpa                                                                                     | age or |
| 4. | Exc             | cel linl                                                                     | to downlo                                                                               | ad a spreadsho                                                                                                    | eet.                                              | s- v                              |                                       |                                   |                                   |                                                      | w the webpa                                                                                     | age of |
| 4. | Sear            | cel linl                                                                     | to downlo                                                                               | ad a spreadsho                                                                                                    | eet.                                              | s- v                              | Go<br>alize   Fir                     |                                   | All   💯                           |                                                      | -                                                                                               | age or |
| 4. | Sear            | cel linl                                                                     | to downlo                                                                               | ad a spreadsho                                                                                                    | - All Folders                                     | s V                               | Go  Run to                            | nd   View                         | All   📳                           | First                                                | t 1.6 of 6 1 Last                                                                               | age oi |
| 4. | Sear Quu Selec  | cel linl rch Results Check All ery ct Query Name                             | to downlo                                                                               | *Folder View *Action                                                                                                    | - All Folders - Choose                            | Persor                            | Go Run to                             | nd   View<br>Run to<br>Excel      | All   🗗  <br>Run to<br>XML        | Firs Schedule                                        | t 9 1.6 of 6 0 Last                                                                             | age oi |
| 4. | Sear Quu Selecc | cel linl rch Results Check All ery Et Query Name FXBI_INVO                   | Uncheck All                                                                             | and a spreadsho  *Folder View  *Action  Descr  Billing Hdr Lines and Dst Inv                                                                  | - All Folders - Choose                            | Person Folder Edit Edit           | Go alize   Fire Fun to HTML HTML HTML | nd   View<br>Run to<br>Excel      | All   🗗  <br>Run to<br>XML<br>XML | Firs Schedule                                        | t 1.6 of 6 D Last Definitional References Lookup References                                     | age oi |
| 4. | Sear Quu Selec  | cel linl rch Results Check All ery et Query Name FXBL_INVO FXBL_INVO         | Uncheck All  CES_INV CES_INV_BY_BILL                                                    | *Folder View  *Action  Descr  Billing Hdr Lines and Dst Inv Invoices Ready to be Mailed                                                       | - All Folders - Choose -  Owner  Public  Public   | Person Folder Edit Edit           | Go Run to HTML HTML HTML              | Run to Excel                      | All   (2)   XML XML               | Firs<br>Schedule<br>Schedule<br>Schedule             | t 1.6 of 6 D Last Definitional References Lookup References Lookup References                   | age oi |
| 4. | Sear Quu Seiec  | cel linl check All check All ery ct Query Name FXBL_INVO FXBL_INVO FXBL_INVO | Uncheck All  CES_INV CES_INV_BY_BILL CES_INV_BY_BILLER                                  | *Folder View  *Action  Descr  Billing Hdr Lines and Dst Inv  Billing Hdr Lines and Dst Inv  Invoices Ready to be Mailed  Invoices Ready to be | - All Folders - Choose Owner Public Public Public | Person Folder Edit Edit Edit Edit | Go  Run to  HTML  HTML  HTML          | Run to<br>Excel<br>Excel<br>Excel | All   🗗   XML XML                 | Firs<br>Schedule<br>Schedule<br>Schedule<br>Schedule | t 1.6 of 6 D Last Definitional References Lookup References Lookup References Lookup References | age oi |

**5.** The **HTML** page will display as follows (with additional columns available to view):

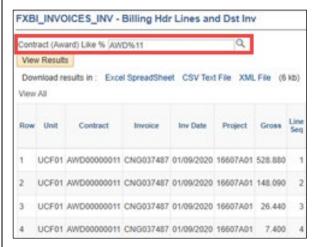

The Contract (Award) Like % prompt uses "like" criteria so that you can key significant digits and query wildcard characters such as AWD%11 (upper case), %7145, or RF%1206.